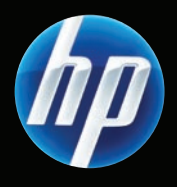

## Color LaserJet CM6049f MFP

- Getting Started Guide **Read me First** Read me First **ER** Vodič za početak rada Prvo pročitajte ovo
- CS Příručka Začínáme kontrologie první Celém (česená první Čtěte jako první
- **Exercise Exercise Alapvető tudnivalók kézikönyve Exercise Exercise Exercise Exercise Alapvető tudnivalók**
- **PL** Podręczna instrukcja obsługi To przeczytaj najpierw
- Chid de inițiere **A** se citi mai întâi
- SK Úvodná príručka kontrastitutelní stave v úvodné pokyny
- SC Priročnik za začetek uporabe Najprej preberite ta priročnik الرجاء قراءة هذا المستند أولأ AR

دليل بدء الاستخدام

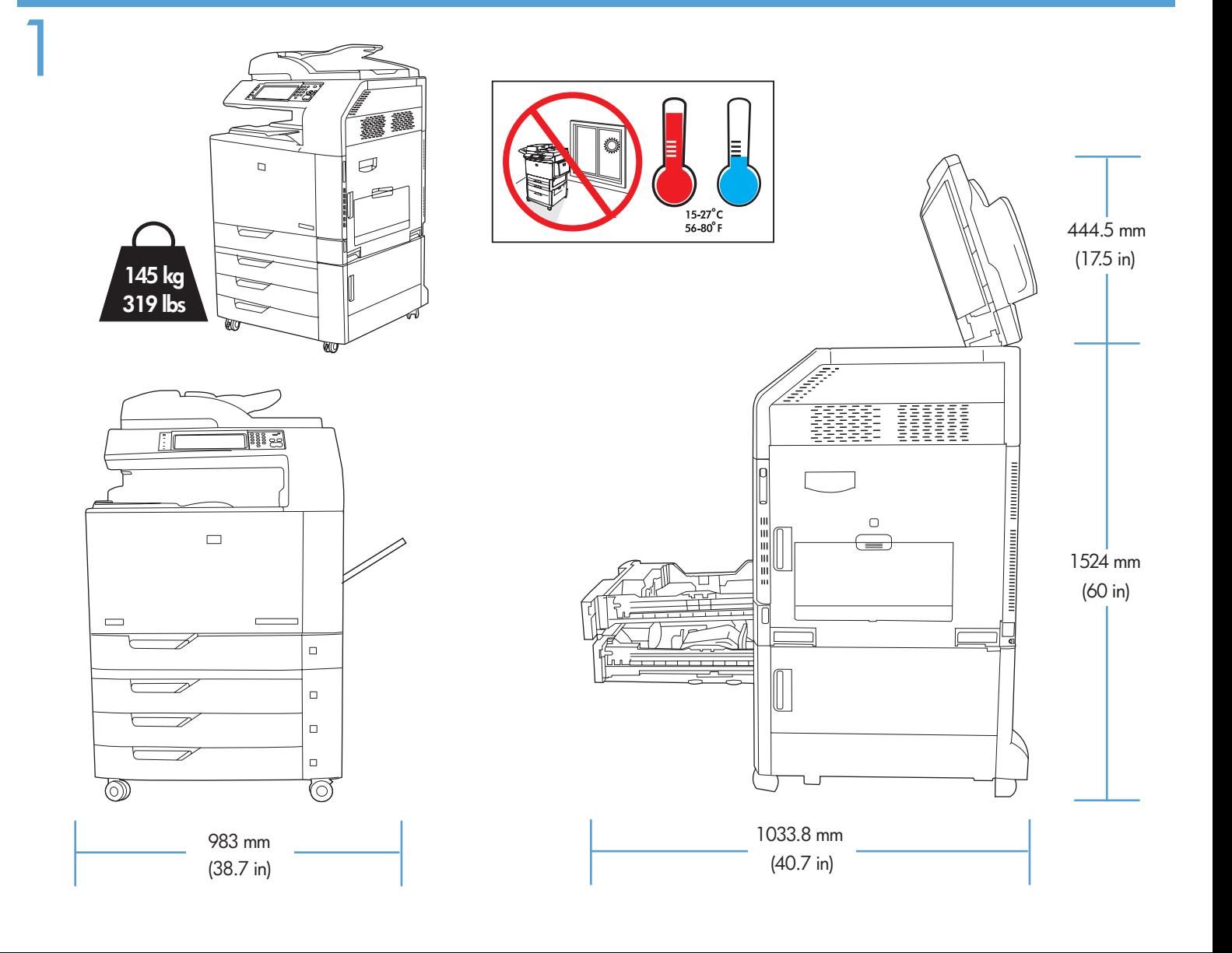

- Preflight of this product is generally not necessary. If desired, see the preflight considerations at the end of this document. EN
- U pravilu nije potrebno pripremati uređaj prije transporta. Prema želji, odgovore na pitanja transporta potražite pri kraju ovog dokumenta. **GR**
- U tohoto produktu obvykle není nutné provést počáteční nastavení. V případě potřeby naleznete pokyny pro počáteční nastavení na konci tohoto dokumentu. CS
- A készülék szállítás előtti átvizsgálása általában nem szükséges. Ha kívánja, elolvashatja a jelen dokumentum végén található tudnivalókat a szállítás előtti átvizsgálásra vonatkozóan.  $\mathbf{m}$
- Wstępna konfiguracja urządzenia nie jest konieczna. Jeśli jednak ma zostać przeprowadzona, należy zapoznać się z uwagami dotyczącymi inspekcji wstępnej na końcu tego dokumentu.  $\bullet$
- Preconfigurarea a acestui produs nu este în general necesară. Dacă doriți, consultați specificațiile pentru preconfigurare de la sfârşitul acestui document. RO
- Skúšobná tlač v prípade tohto produktu vo všeobecnosti nie je potrebná. V prípade potreby si pozrite informácie týkajúce sa skúšobnej tlače na konci tohto dokumentu. **SK**
- SL Predpriprava izdelka običajno ni potrebna. Po želji si oglejte navodila za predpripravo na koncu dokumenta.

إنّ تجهيز المنتج أمر غير ضروري بشكل عام. إذا كنت ترغب في مراجعة اعتبارات تجهيز المنتج، راجع نهاية هذا المستند.

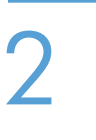

AR

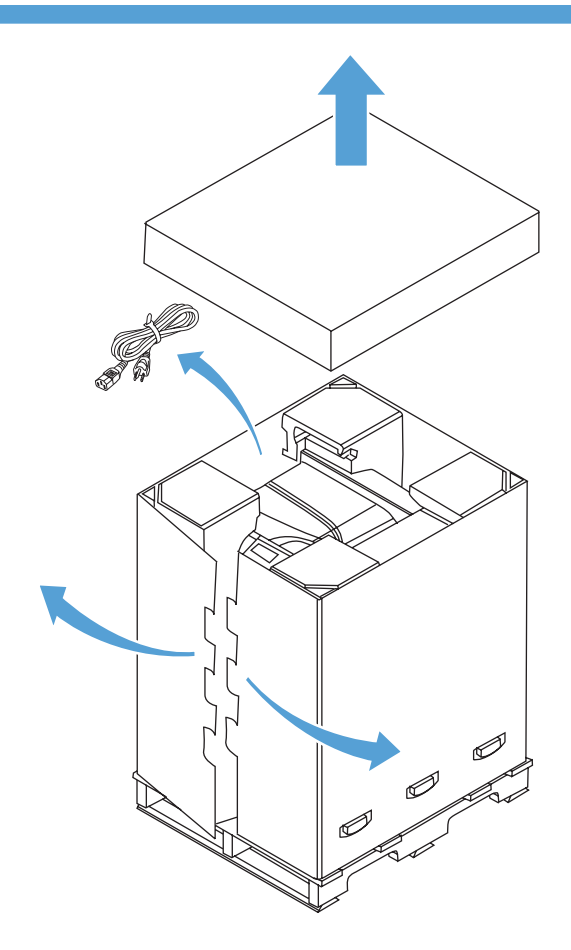

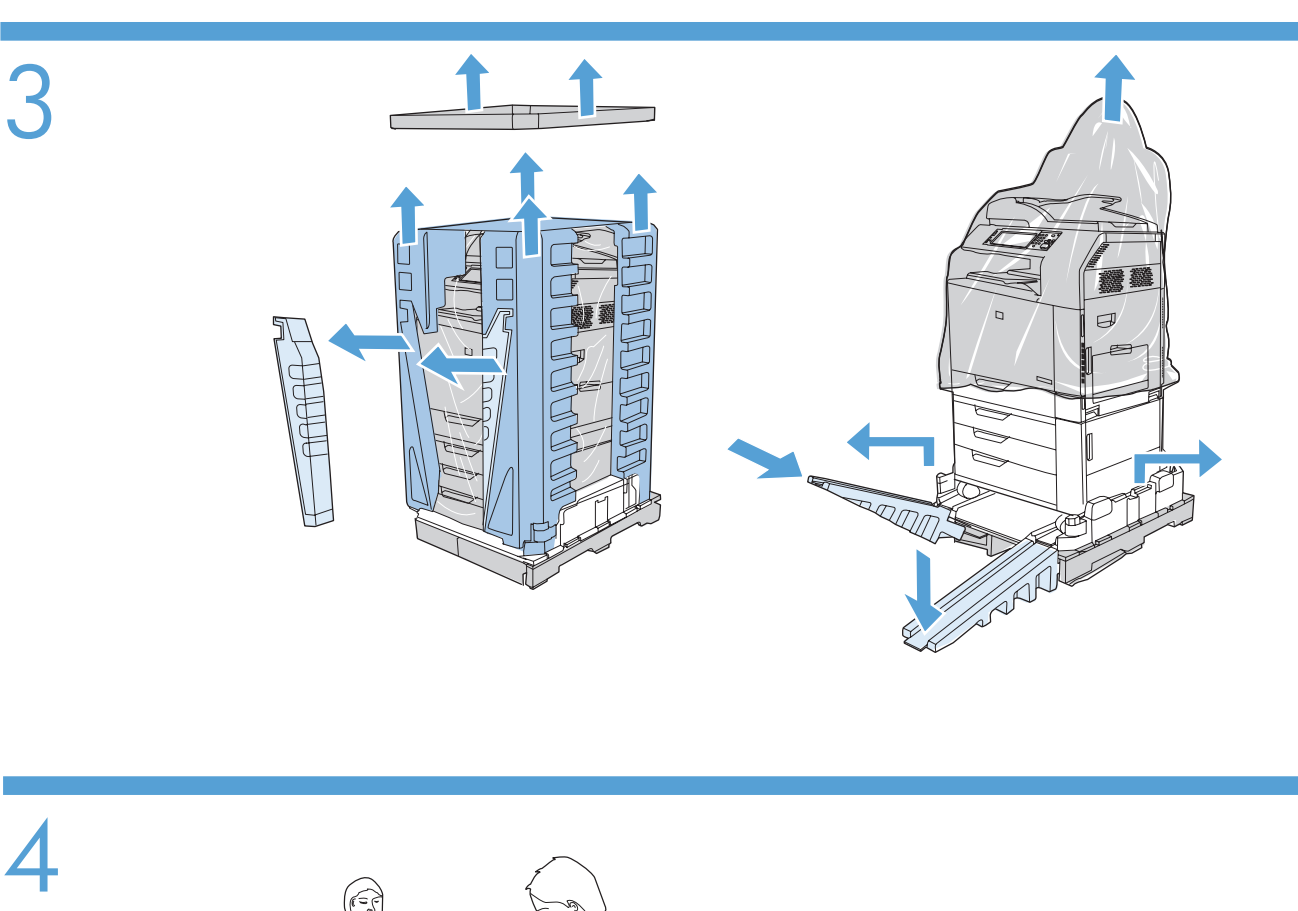

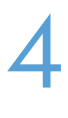

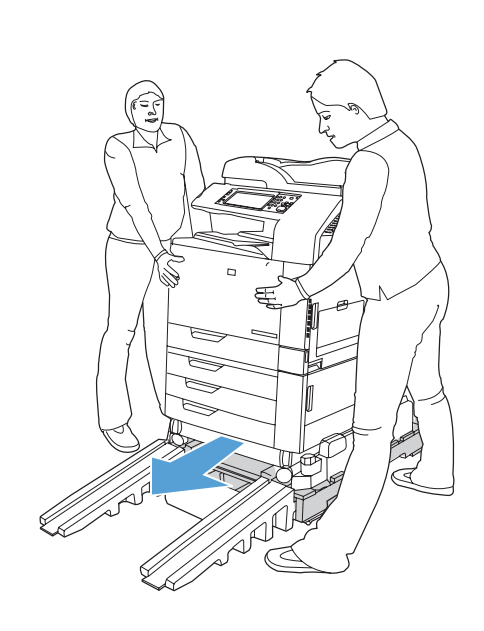

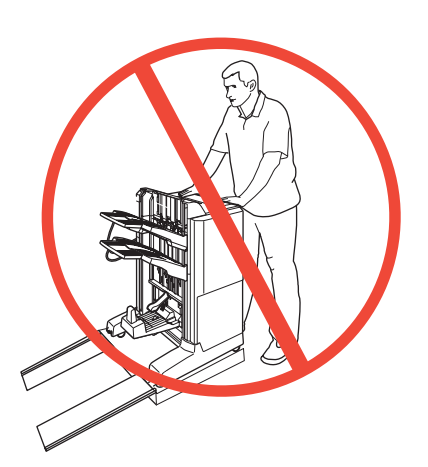

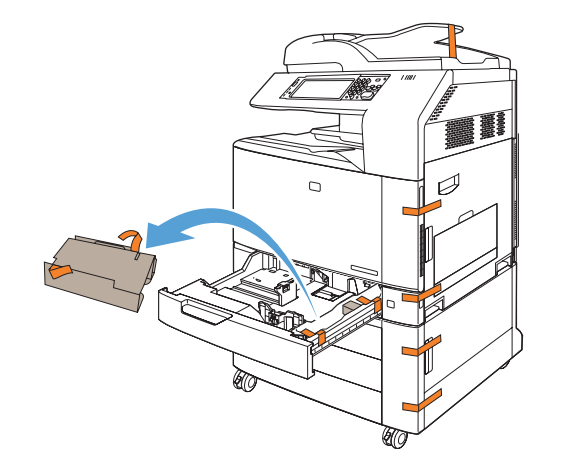

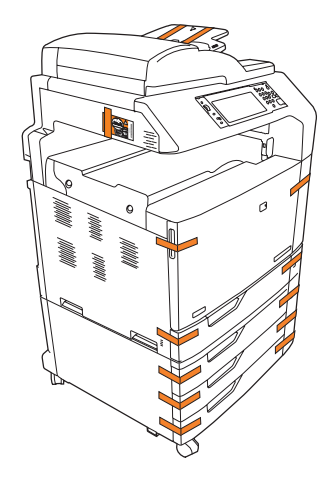

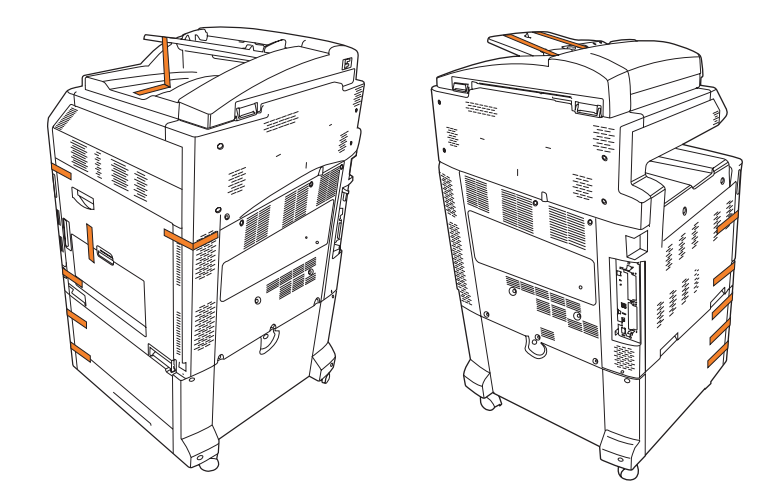

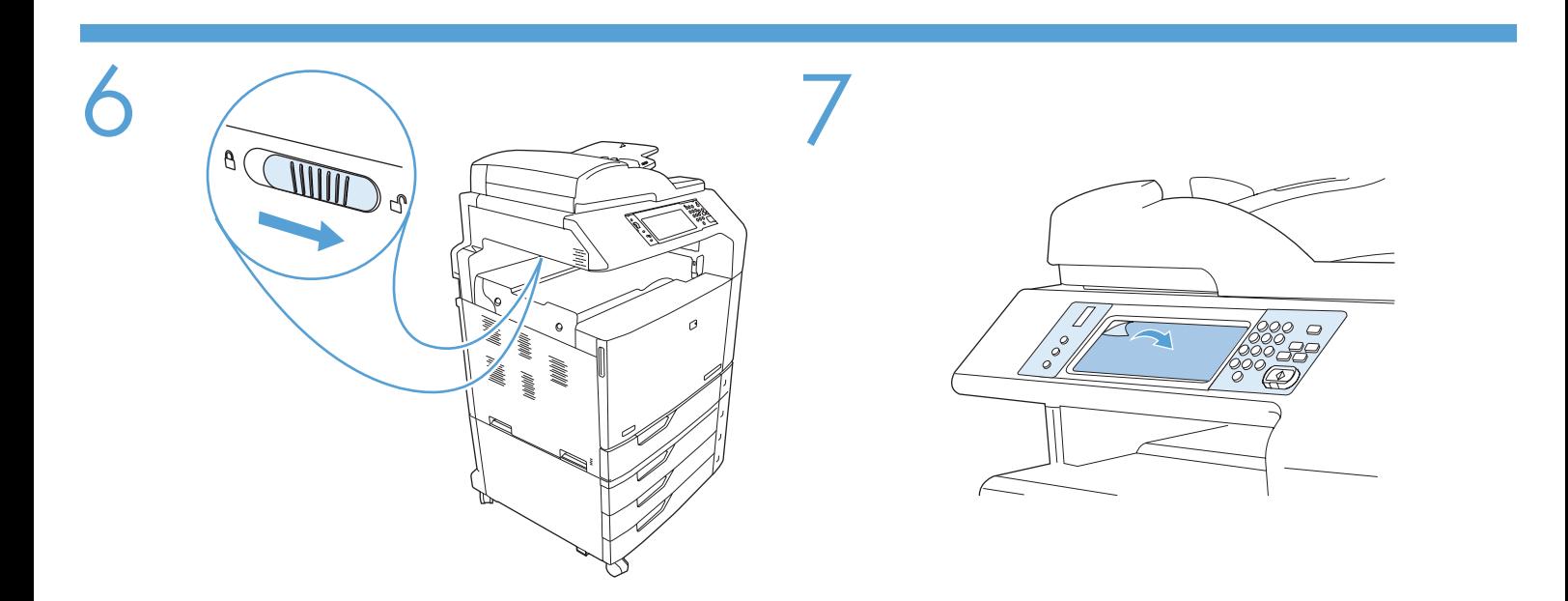

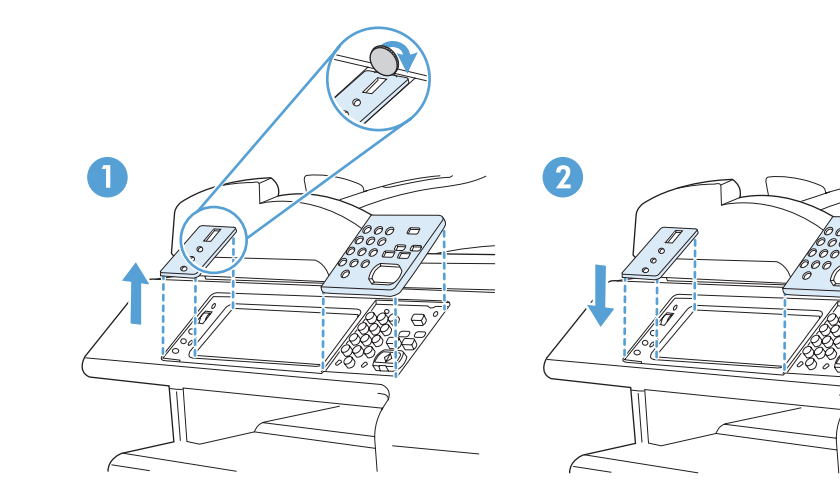

 $\in$ 

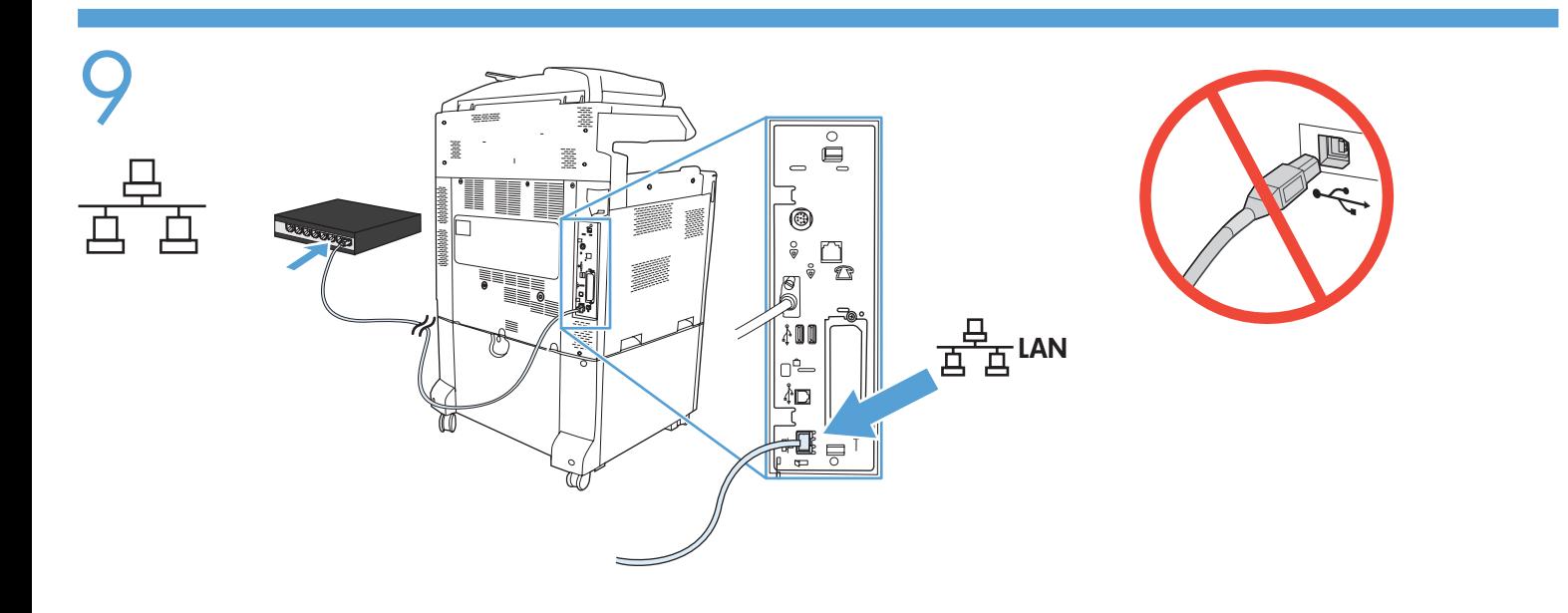

10

8

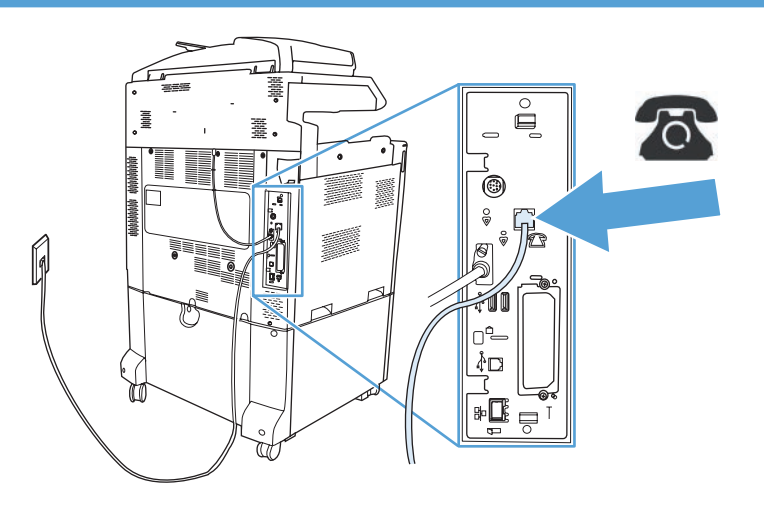

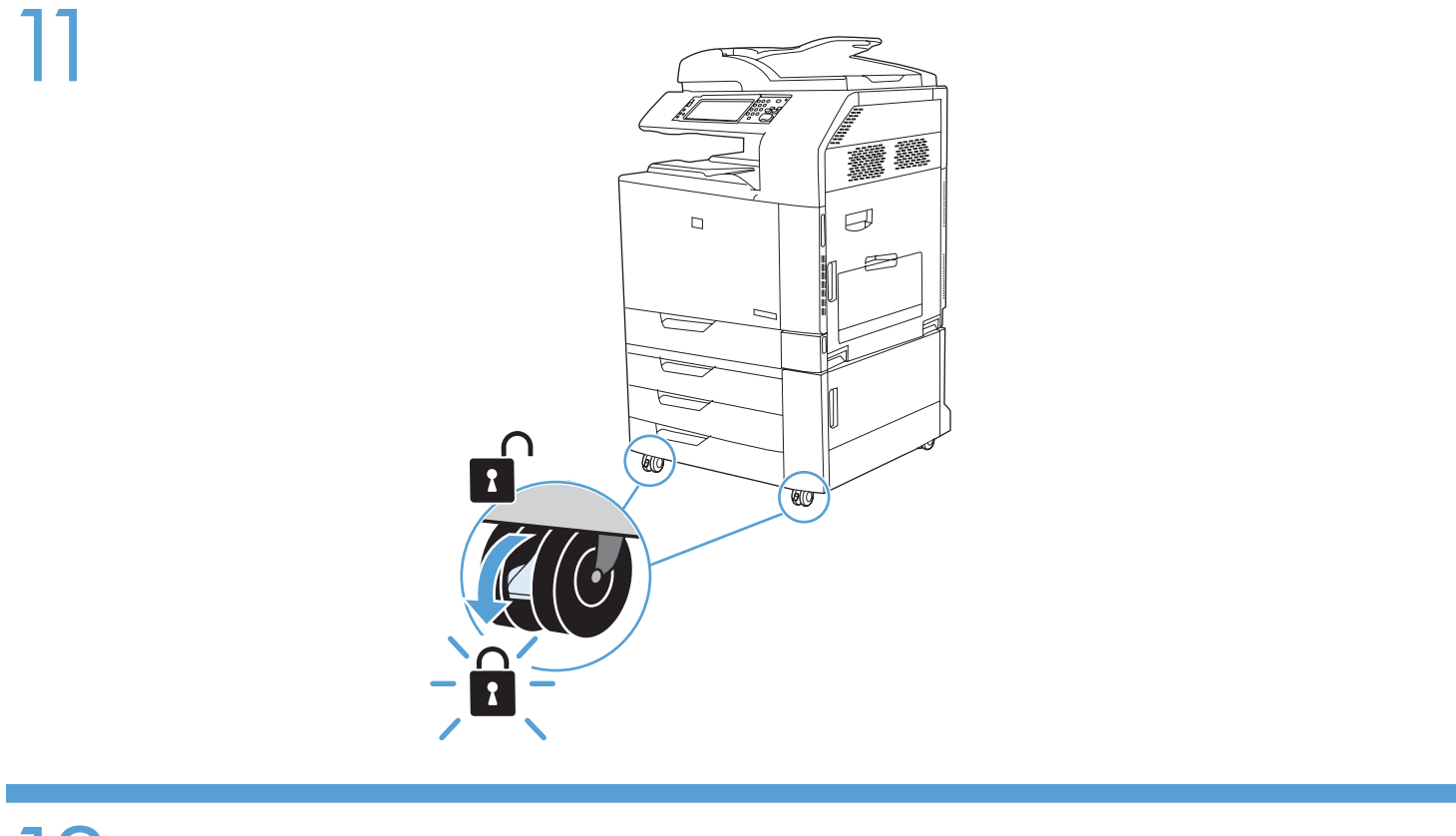

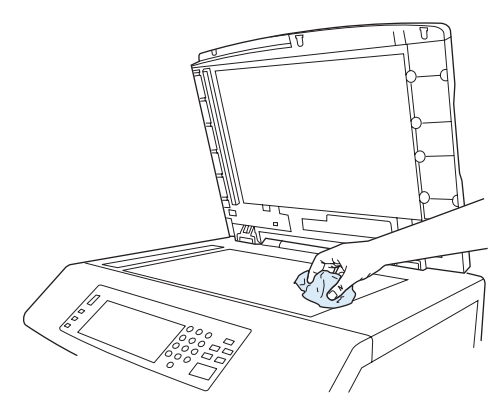

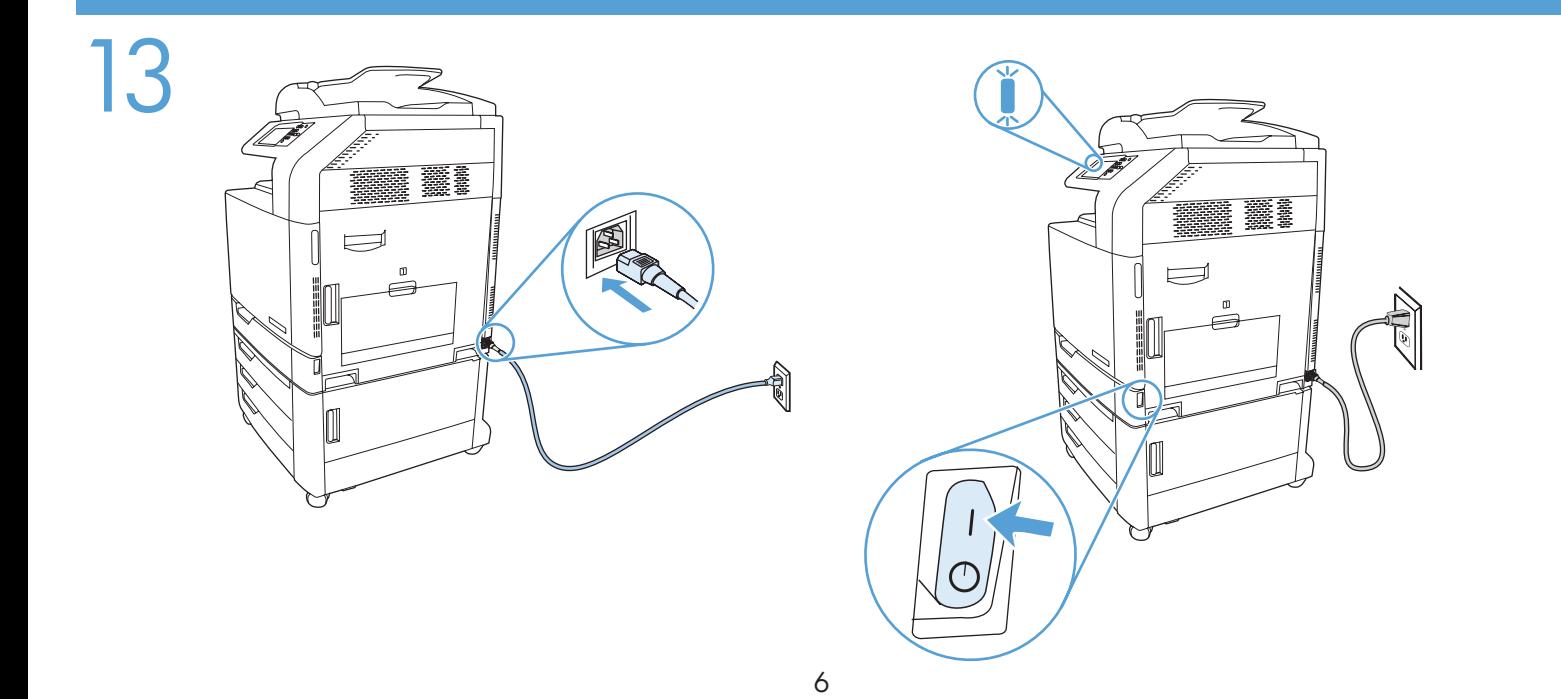

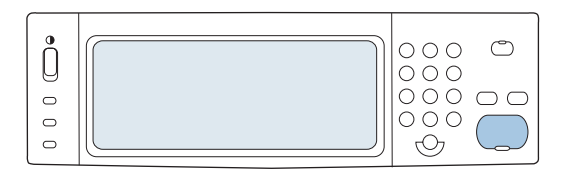

15

- If prompted, set up the control panel language, date, time, e-mail settings, and optional fax settings, following the instructions on the display. EN
- Ako se pojavi takva poruka, postavite jezik upravljačke ploče, datum, vrijeme i postavke e-pošte slijedeći upute na zaslonu. **HR**
- Pokud k tomu budete vyzváni, nastavte podle pokynů na displeji jazyk ovládacího panelu, datum, čas, nastavení e-mailu a volitelné nastavení faxu. CS
- Szükség szerint a kijelzőn megjelenő utasítások alapján állítsa be a kezelőpanel nyelvét, a dátumot, az időt, az e‑mail beállításokat és az opcionális faxbeállításokat.  $\mathbf{m}$
- Po pojawieniu się monitu ustaw język panelu sterowania, datę, godzinę, ustawienia poczty elektronicznej i ustawienia opcjonalnego faksu, postępując zgodnie z instrukcjami pojawiającymi się na wyświetlaczu.  $\bullet$
- Dacă vi se solicită, setați de la panoul de control limba, data, ora, setările pentru e-mail și setările opționale pentru fax, urmând instrucţiunile de pe ecran. RO
- Ak budete k tomu vyzvaní, nastavte jazyk ovládacieho panela, dátum, čas, nastavenia e-mailu a voliteľné nastavenia faxu podľa pokynov na displeji. **SK**
- Če ste pozvani, sledite navodilom na zaslonu in tako nastavite jezik nadzorne plošče, datum, čas, nastavitve e-pošte ter izbirne nastavitve faksa. **SD**
- قم بإعداد لغة لوحة التحكم، وإعدادات التاريخ، والوقت، والبريد الإلكتروني، وإعدادات الفاكس الاختياري بإتباع الإرشادات التي تظهر على الشاشة، هذا في حال تمت GR مطالبتك بذلك

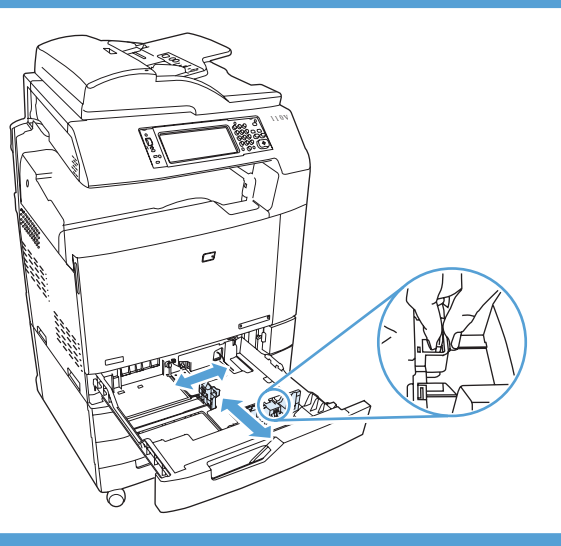

$$
\frac{1}{\sqrt{1-\frac{1}{\sqrt{1-\frac{1}{1-\frac{1}{\sqrt{1-\frac{1}{\sqrt{1-\frac{1}{1-\frac{1}{\sqrt{1+\frac{1}{1-\frac{1}{\sqrt{1+\frac{1}{1-\frac{1}{\sqrt{1+\frac{1}{1-\frac{1}{\sqrt{1+\frac{1}{1-\frac{1}{\sqrt{1+\frac{1}{1-\frac{1}{\sqrt{1+\frac{1}{1-\frac{1}{\sqrt{1+\frac{1}{1-\frac{1}{\sqrt{1+\frac{1}{1-\frac{1}{\sqrt{1+\frac{1}{1-\frac{1}{1+\frac{1}{1+\frac{1}{\sqrt{1+\frac{1}{1+\frac{1}{1+\
$$

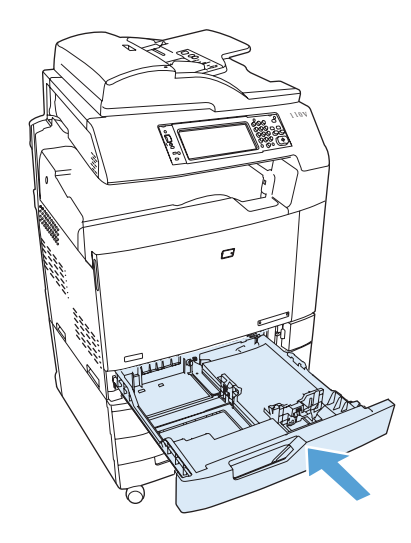

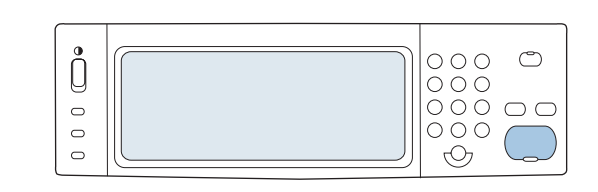

AR

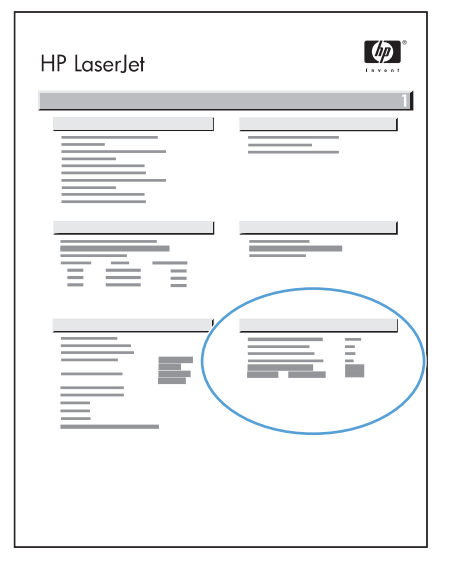

- To verify print function, print a configuration page. On the control panel scroll to and touch Administration, touch Information, touch Configuration/Status Pages, touch Configuration Page, and then touch Print to print the Jetdirect configuration page. Keep this configuration page for use during the software install process. EN
- Za provjeru funkcije ispisa ispišite stranicu s konfiguracijom. Na upravljačkoj ploči krećite se do i dodirnite opciju Administration (Administracija), dodirnite Information (Informacije), dodirnite Configuration/Status Pages (Stranice s konfiguracijom/statusom), dodirnite **Configuration Page** (Stranica s konfiguracijom), a zatim dodirnite **Print** (Ispis) kako bi se stranica s konfiguracijom za Jetdirect ispisala. Zadržite stranicu s konfiguracijom jer će vam trebati tijekom instaliranja softvera. **HR**
- Funkce tisku ověřte vytisknutím konfigurační stránky. Na ovládacím panelu přejděte k položce Správa a klikněte na ni. Dále klikněte na položky **Informace, Stránky konfigurace/stavu, Konfigurační stránka** a poté kliknutím na položku Tisk vytiskněte konfigurační stránku Jetdirect. Tuto konfigurační stránku si uschovejte pro použití při procesu instalace softwaru. **CS**
- A nyomtatási funkció ellenőrzéséhez nyomtasson ki egy konfigurációs oldalt. A kezelőpanelen görgessen az Adminisztráció menüpontra, és érintse meg azt, majd érintse meg az Információ, a Konfiguráció/Állapotoldalak, valamint a Konfigurációs oldal lehetőséget, végül a Jetdirect konfigurációs oldal nyomtatásához válassza a Nyomtatás lehetőséget. Tartsa meg a konfigurációs oldalt, mert a szoftver telepítése közben még szüksége lehet rá. HU
- Aby sprawdzić działanie funkcji drukowania, wydrukuj stronę konfiguracji. Na panelu sterowania przewiń do opcji Administracja i dotknij jej, dotknij kolejno opcji Informacje, Strony konfiguracji i stanu i Strona konfiguracji, a następnie dotknij przycisku Drukuj, aby wydrukować stronę konfiguracji urządzenia Jetdirect. Zachowaj tę stronę konfiguracji do użycia podczas instalacji oprogramowania. PL
- Pentru a verifica funcția de imprimare, imprimați o pagină de configurare. Pe panoul de control, derulați la și apăsați pe Administrare, atingeți Informații, atingeți Pagini de configurare/de stare, atingeți Pagină de configurare şi apoi atingeţi Imprimare pentru a imprima pagina de configurare Jetdirect. Păstraţi pagina de configurare pentru a o utiliza pe parcursul procesului de instalare a software-ului. RO<sup>1</sup>
- Aby ste overili funkciu tlače, vytlačte konfiguračnú stránku. Na ovládacom paneli prejdite na položku Administration (Spravovanie) a stlačte ju, dotknite sa tlačidla Information (Informácie), dotknite sa tlačidla Configuration/Status Pages (Konfiguračné/stavové stránky), dotknite sa tlačidla Configuration Page (Konfiguračná stránka) a potom sa dotknite tlačidla Print (Tlač), aby ste vytlačili konfiguračnú stránku servera Jetdirect. Uchovajte si túto stránku konfigurácie, aby ste ju mohli použiť počas procesu inštalácie softvéru. SK
- Če želite preveriti delovanje tiskanja, natisnite konfiguracijsko stran. Na nadzorni plošči se pomaknite na možnost Skrbništvo in se je dotaknite, nato se dotaknite možnosti Informacije, Strani konfiguracije/s stanjem, Konfiguracijska stran ter Natisni, da natisnete konfiguracijsko stran za Jetdirect. To konfiguracijsko stran obdržite, ker jo boste potrebovali pri postopku nameščanja programske opreme. SL
	- للتحقق من عمل وظيفة الطباعة، قم بطباعة صفحة تكوين في لوحة التحكم قم بالتمرير إلى Administration (الإدارة) والمسه، والمس (معلومات)، والمس Confiquration/Status Pages (صفحات التكوين/الحالة)، والمس Confiquration Page (صفحة التكوين)، ثم المس Print **(طباعة)** لطباعة صفحة تكوين Jetdirect. احتفظ بصفحة التكوين هذه لاستخدامها أثناء عملية تثبيت البرامج.

Confirm the firmware version is the latest available. Apply the remote firmware update (RFU) if needed. EN www.hp.com/go/cljcm6049mfp\_firmware. Provjerite je li verzija programskih datoteka najnovija dostupna. Prema potrebi izvršite udaljeno ažuriranje programskih **HR** datoteka. www.hp.com/go/cljcm6049mfp\_firmware. CS Zkontrolujte, zda produkt obsahuje nejnovější dostupnou verzi firmwaru. V případě potřeby nainstalujte vzdálenou aktualizaci firmwaru (RFU). www.hp.com/go/cljcm6049mfp\_firmware. Győződjön meg róla, hogy a legújabb firmware-verzió van telepítve a készülékre. Ha szükséges, alkalmazza HU a távoli firmware-frissítés (RFU) lehetőséget. www.hp.com/go/cljcm6049mfp\_firmware. Upewnij się, że urządzenie ma najnowszą wersję oprogramowania sprzętowego. W razie konieczności należy  $\bullet$ przeprowadzić zdalną aktualizację oprogramowania sprzętowego (RFU). www.hp.com/go/cljcm6049mfp\_firmware. Confirmați dacă versiunea de firmware este cea mai recentă disponibilă. Dacă este necesar, realizați o actualizare RO de la distanță a firmware-ului (RFU). www.hp.com/go/cljcm6049mfp\_firmware. Overte, si či je nainštalovaná najnovšia verzia firmvéru. V prípade potreby vykonajte vzdialenú aktualizáciu firmvéru **SK** (RFU). www.hp.com/go/cljcm6049mfp\_firmware. SL Preverite, ali je uporabljena najnovejša različica vdelane programske opreme, ki je na voljo. Po potrebi izvedite oddaljeno posodobitev vdelane programske opreme (RFU). www.hp.com/go/cljcm6049mfp\_firmware. ARقم بالتأكيد على أنّ إصدار البرنامج الثابت هو أحدث إصدار متوفر . قم بتطبيق ترقية البرنامج الثابت عن بعد (RFU) إذا لزم الأمر . www.hp.com/go/clicm6049mfp firmware

## 20

AR

- To complete the software setup, see the Software Installation Guide. EN
- Više o postavljanju softvera potražite u vodiču kroz instalaciju softvera. **HR**
- Pokyny pro dokončení instalace softwaru naleznete v Instalační příručce k softwaru. CS
- A szoftvertelepítés befejezéséhez nézze meg a szoftvertelepítési útmutatót. HU
- Instrukcje dotyczące instalacji oprogramowania znajdują się w Podręczniku instalacji oprogramowania.  $\bullet$
- Pentru a finaliza configurarea software-ului, consultați Ghidul de instalare a software-ului. RO
- Ak chcete dokončiť inštaláciu softvéru, pozrite si Príručku k inštalácii softvéru. **SK**
- Za nastavitev programske opreme si oglejte priročnik za namestitev programske opreme. **SL**

لاستكمال إعداد البرنامج، راجع دليل تثبيت البرنامج.

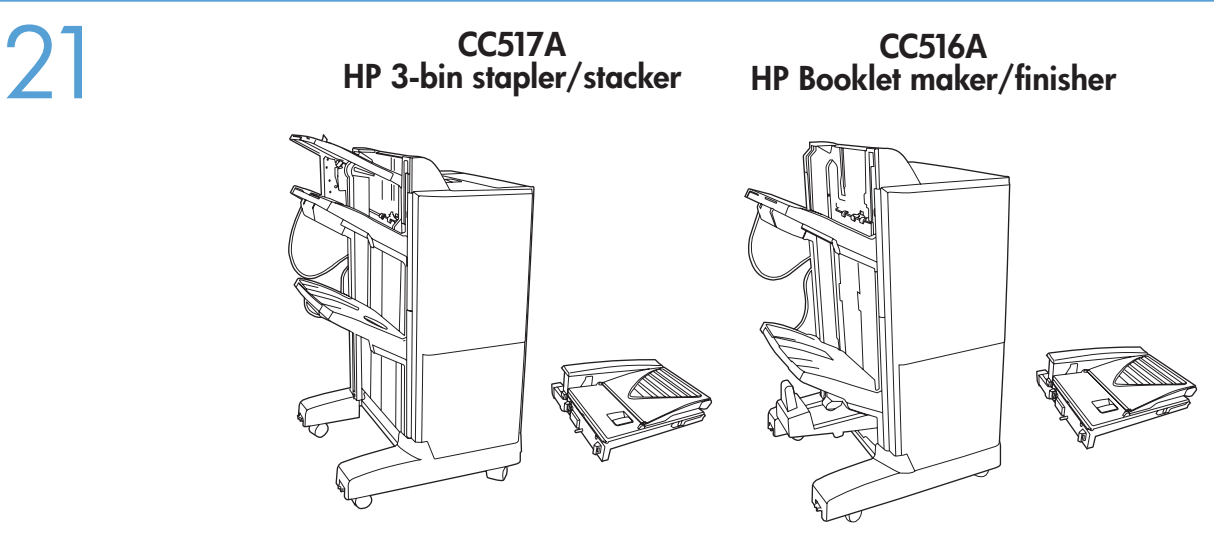

- If you have an optional output accessory to install, use the Installation Guide attached to the accessory box. EN
- Ako trebate montirati dodatni izlazni nastavak, koristite priručnik za instalaciju koji je pričvršćen za kutiju dodatka. **GR**

CS Chcete-li nainstalovat volitelné výstupní příslušenství, použijte instalační příručku přiloženou v krabici s příslušenstvím.

HU Ha opcionális kimeneti tartozékot szeretne telepíteni, használja a tartozék dobozában található telepítési útmutatót.

- Jeśli do produktu jest dołączone opcjonalne wyjściowe urządzenie dodatkowe, skorzystaj z instrukcji instalacji załączonej do tego urządzenia dodatkowego.  $\bf I\bf P$
- RO Dacă aveti de instalat un accesoriu de iesire optional, folositi Ghidul de instalare din cutia accesoriului.
- Ak chcete nainštalovať voliteľné výstupné príslušenstvo, použite inštalačnú príručku, ktorá je pripojená ku škatuli s príslušenstvom. **SK**
- Če morate namestiti dodatno izhodno opremo, si oglejte priročnik za namestitev, ki je priložen škatli z dodatno opremo. SL

إذا كان لديك ملحق إخراج اختياري يجب تركيبه، فاستخدم دليل التثبيت المرفق في عبوة الملحق.

Preflight considerations HP designs LaserJet products for fast and easy packaging removal and product setup. This can usually be completed at the customer site, eliminating preflight setup. If preflight setup is required, complete the following steps: EN

- 1. Repackage the product if shipping a long distance after preflight. If not repackaging, ship using a padded van or similar approach.
- 2. Remove finishing accessories, print cartridges, and toner-collection bottles and ship separately.
- 3. Re-use foam packaging between the ADF and flatbed glass during shipment.
- 4. Lock the flatbed-carriage scanner lock before transport.

AR

- 5. Lock the castors during shipment and unlock the castors when rolling to the final location.
- 6. Keep the number of pages printed during preflight to a minimum. Less than 50 pages is preferable.
- Pitanja transporta HP je dizajnirao LaserJet uređaje za brzo i jednostavno uklanjanje pakiranja i postavljanje uređaja. To se obično izvršava na mjestu kupca, čime se uklanja potreba postavljanja prije transporta. Ako je potrebno izvršiti postavljanje prije transporta, izvršite sljedeće korake: HR
	- 1. Ako ćete uređaj transportirati na veliku udaljenost, prepakirajte ga. Ako uređaj ne planirate prepakirati, prilikom transporta koristite podstavljeni kombi ili slično.
	- 2. Izvadite dodatke za završnu obradu, spremnike za ispis i bočice za skupljanje tonera i isporučite ih zasebno.
	- 3. Vratite pjenastu ambalažu između ADF-a i stakla plošnog skenera tijekom transporta.
	- 4. Prije transporta blokirajte zasun plošnog skenera.
	- 5. Blokirajte kotačiće tijekom otpreme i deblokirajte ih prilikom dolaska na konačno odredište.
	- 6. Tijekom transporta broj stranica držite na najmanjoj mogućoj razini. Preporučamo manje od 50 stranica.

Pokyny pro počáteční nastavení Společnost HP navrhuje své produkty LaserJet tak, aby je bylo možné rychle vybalit a nainstalovat. Toto lze obvykle provést až na místě u zákazníka. Pokud je třeba provést počáteční nastavení dříve, řiďte se následujícími doporučeními:

- 1. Pokud produkt přepravujete na velkou vzdálenost, znovu jej po provedení počátečního nastavení zabalte. Pokud jej nechcete znovu zabalit, použijte pro přepravu vypolstrované vozidlo nebo podobný prostředek.
- 2. Odeberte dokončovací příslušenství, tiskové kazety a nádoby na sběr toneru a přepravujte je samostatně.
- 3. Během přepravy použijte pěnové obaly mezi podavačem ADF a skleněnou deskou skeneru.
- 4. Před přepravou uzamkněte zámek vozíku skeneru.

 $CS$ 

HU

**PLD** 

RO

- 5. Během přepravy uzamkněte kolečka a znovu je odemkněte při převozu do konečného umístění.
- 6. Počet stránek vytištěných během procesu počátečního nastavení by měl být minimální. Doporučuje se méně než 50 stránek.
- Szállítás előtti átvizsgálásra vonatkozó tudnivalók A HP tervezésének köszönhetően a LaserJet készülékek esetében a csomagolás eltávolítása és a kezdeti beállítás gyorsan és könnyen végrehajtható. Ez általában elvégezhető a felhasználás helyszínén, így nincs szükség szállítás előtti beállításra. Ha szállítás előtti beállítást szeretne végezni, kövesse az alábbi lépéseket:
	- 1. Ha az átvizsgálás után hosszabb ideig szállítja a készüléket, csomagolja újra. Ha a készüléket nem csomagolja újra, akkor olyan járműben szállítsa azt, amelynek bélelt a belseje.
	- 2. Távolítsa el a lerakó tartozékokat, a nyomtatókazettákat és a festékgyűjtő üvegeket, és külön szállítsa azokat.
	- 3. A szállítás idejére helyezze vissza a habszivacs csomagolóanyagot az ADF és a síkágyas lapolvasó üvege közé.
	- 4. A szállítás megkezdése előtt rögzítse a síkágyas lapolvasó kocsijának zárját.
	- 5. A szállítás idejére rögzítse a gurítókerekeket, majd a készülék végleges helyére gurításakor oldja ki azokat.
	- 6. A szállítás előtti átvizsgálás során csak minimális mértékben nyomtasson ki lapokat. A kinyomtatott lapok száma lehetőleg ne legyen több mint 50.

Uwagi dotyczące wstępnej konfiguracji Firma HP konstruuje urządzenia LaserJet w taki sposób, aby łatwo je było rozpakować i skonfigurować. Może to zostać wykonane w siedzibie klienta, bez konieczności wstępnej konfiguracji. Jeśli konfiguracja wstępna musi zostać przeprowadzona, należy wykonać następujące kroki:

- 1. Jeśli urządzenie będzie po konfiguracji wstępnej przewożone na dużą odległość, należy je ponownie zapakować. Jeśli jest to niemożliwe należy przewozić produkt w specjalnie zabezpieczonej ciężarówce lub w podobny sposób.
- 2. Akcesoria do wykańczania, kasety drukujące i pojemniki zbiorcze toneru należy wyjąć z urządzenia i transportować osobno.
- 3. Podczas transportu należy położyć gąbkę zabezpieczającą pomiędzy automatycznym pojemnikiem dokumentów, a szybą skanera.
- 4. Przed transportowaniem należy zablokować karetkę skanera.
- 5. Kółka samonastawne należy zablokować na czas transportu i odblokować podczas ustawiania urządzenia na miejscu.
- 6. Podczas wstępnej konfiguracji należy ograniczyć liczbę drukowanych stron do mniej niż 50.

Specificații pentru preconfigurare HP proiectează produsele LaserJet pentru îndepărtarea ambalajului și configurarea produsului într-o manieră rapidă şi uşoară. De obicei, aceasta se poate efectua la sediul clientului, eliminând configurarea preliminară. Dacă este necesară configurarea preliminară, parcurgeţi următorii paşi:

- 1. După preconfigurare, reîmpachetaţi produsul dacă urmează să fie expediat o distanţă lungă. Dacă nu îl reîmpachetați, expediați produsul într-un furgon cu interior capitonat sau alt mijloc similar.
- 2. Scoateţi accesoriile de finisare, cartuşele de imprimare şi recipientele de colectare a tonerului şi expediaţi-le separat.
- 3. În timpul expedierii, reutilizaţi polistirenul folosit la ambalare pentru a separa alimentatorul ADF şi sticla suportului plat.
- 4. Închideţi dispozitivul de blocare a carului scanerului cu suport plat înainte de transport.
- 5. Blocați roțile în timpul expedierii și deblocați-le când ajungeți la destinația finală.
- 6. Păstraţi numărul de pagini imprimate la minimum în timpul procesului de preconfigurare. Se recomandă mai puţin de 50 de pagini.

Postupy pre skúšobnú tlač Spoločnosť HP navrhuje produkty LaserJet tak, aby ich bolo možné ľahko vybrať z obalu a nainštalovať. Toto zvyčajne možno vykonať na pracovisku zákazníka, čím sa eliminuje potreba skúšobnej tlače. Ak je potrebné vykonať skúšobnú tlač, postupujte podľa nasledovných pokynov:

- 1. Produkt znovu zabaľte, ak sa bude po skúšobnej tlači zasielať na dlhú vzdialenosť. Ak produkt nezabalíte do pôvodného obalu, zašlite ho vystuženou dodávkou alebo podobným spôsobom.
- 2. Odstráňte dokončovacie príslušenstvo, tlačové kazety a zberné fľaše na toner a zašlite ich samostatne.
- 3. Pri preprave znovu aplikujte penový obal medzi ADF a sklo plochého skenera.
- 4. Pred prepravou zablokujte zámok dopravníka plochého skenera.

SK

**CSL** 

- 5. Pri preprave zablokujte kolieska zariadenia a znovu ich odblokujte pri presune k cieľovej lokalite.
- 6. Počas skúšobnej tlače udržiavajte počet vytlačených strán na minimálnej hodnote. Odporúča sa počet nižší ako 50 strán.

Navodila za predpripravo HP-jevi izdelki LaserJet so zasnovani tako, da lahko hitro in enostavno odstranite njihovo embalažo in jih nastavite. To običajno lahko naredi stranka, tako da predpriprava ni potrebna. Če je predpriprava potrebna, izvedite naslednje korake:

- 1. Če bo transport izdelka po predpripravi dolgotrajen, izdelek znova zapakirajte. Če ga ne zapakirate znova, za prevoz uporabite oblazinjen kombi ali podobno.
- 2. Odstranite pripomočke za končno obdelavo, tiskalne kartuše in posode za zbiranje tonerja za ločen transport.
- 3. Za transport namestite embalažno peno nazaj med SPD in steklo skenerja.
- 4. Pred transportom zaklenite zaklep nosilca stekla skenerja.
- 5. Pred transportom zaklenite kolesca in jih odklenite, preden izdelek zapeljete na ciljno mesto.
- 6. Med predpripravo natisnite minimalno število strani. Priporočamo manj kot 50 strani.

ا**عتبارات تجهيز المنتج** تصمّم HP منتجات LaserJet بحيث تتم إزالة التغليف وإعداد المنتج بسرعة وسهولة. يمكن عادةً إكمال هذا في موقع العميل، ممّا يلغي AR<sup>2</sup> إعداد تجهيز المنتج. إذا كان إعداد تجهيز المنتج مطلوباً، أكمل الخطوات التالية:

- رحمت حبهير مصنع بهذه عن رحلة حبهير مصنع مصرية مصن مصنوب مصنع .<br>١. أعد تجميع المنتج إذا كانت مسافة الشحن طويلة بعد تجهيز المنتج لن لم تقم بإعادة التجميع، قم بالشحن مستخدماً شاحنة مشامل بصنابهة .
	- ٢. أزل ملحقات الإنهاء وخراطيش الطباعة، وزجاجات تجميع مخلفات الحبر واشحنها بشكل منفصل.
	- ٣. أعد استخدام تغليف الفوم بين وحدة التغذية التلقائية بالمستندات (ADF) والسطح الزجاجي خلال الشحن.
		- ٤ . قم بإقفال قفل ماسح العربة الضوئي المسطح قبل النقل.
		- ٥ . أقفل العجلات خلال الشحن ثمّ افتحها عند نقَّلها إلى الموقع النهائي.
	- ٦. ليكن عدد الصفحات المطبوعة أثناء تجهيز المنتج الحد الأدنى من المفضّل أن يكون عدد الصفحات أقل من ٥٠ صفحةً.

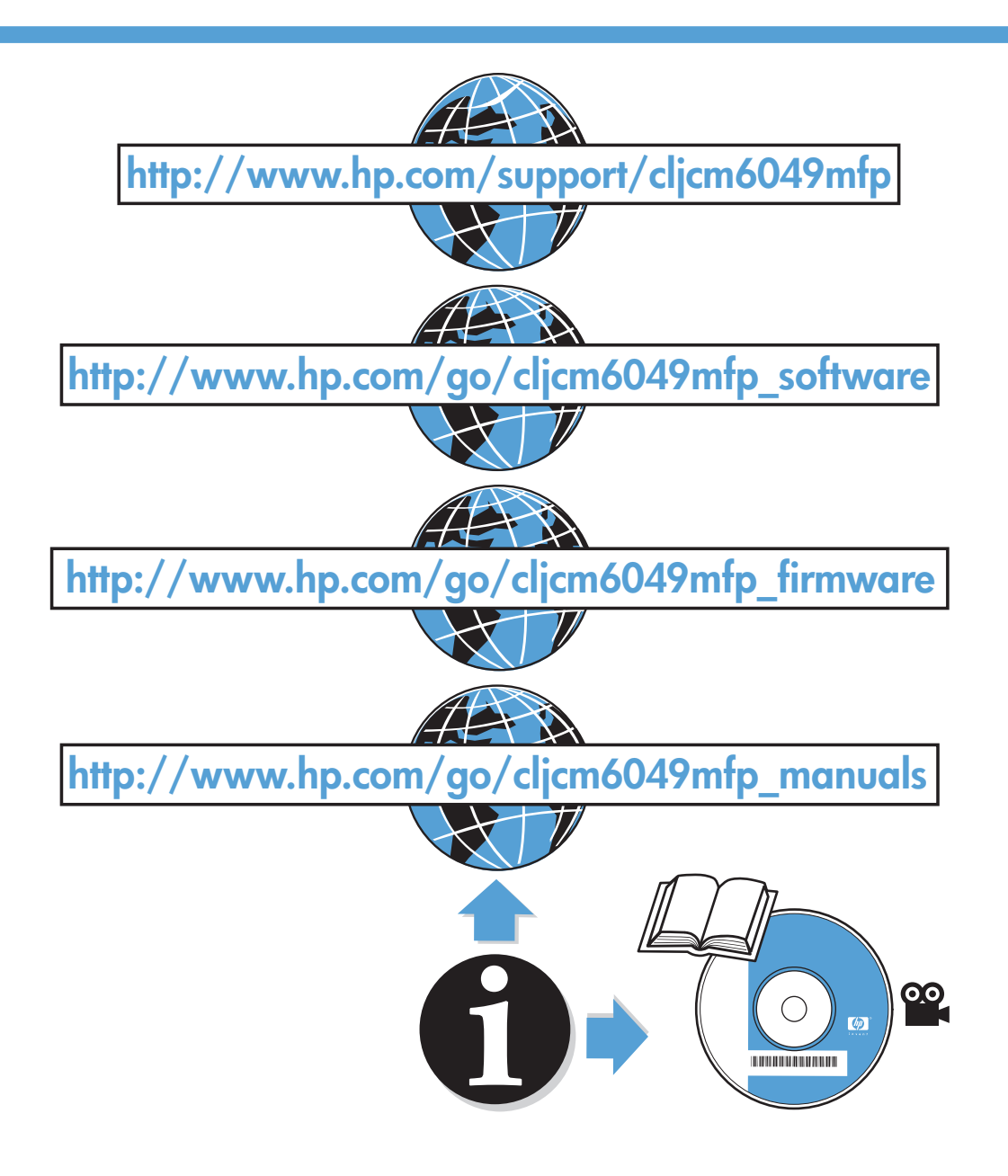

© 2009 Hewlett-Packard Development Company, L.P.

Edition 1, 6/2009

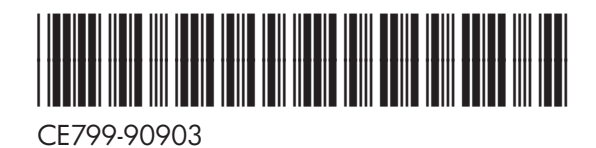

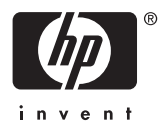